## Saving content to your Google MyDrive

portal.education.nsw.gov.au Q

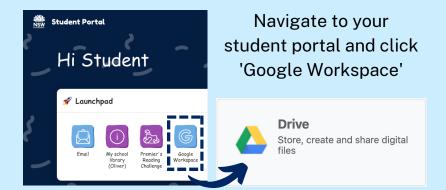

There are 2 ways to save work to your online Google Workspace.

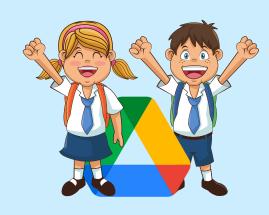

- a) Drag and drop your files and folders into your Google Workspace within the web browser.
- b) Use the 'file upload' option in Google.

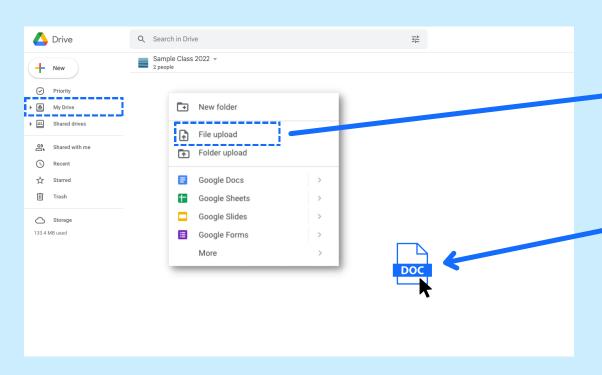

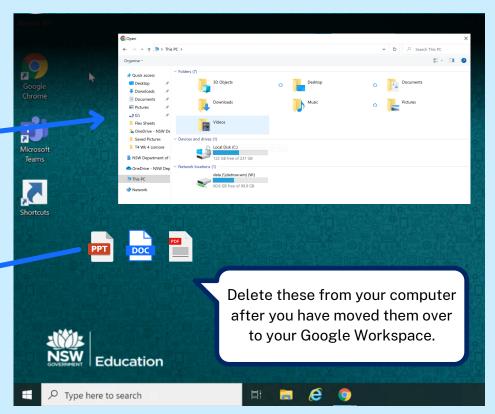